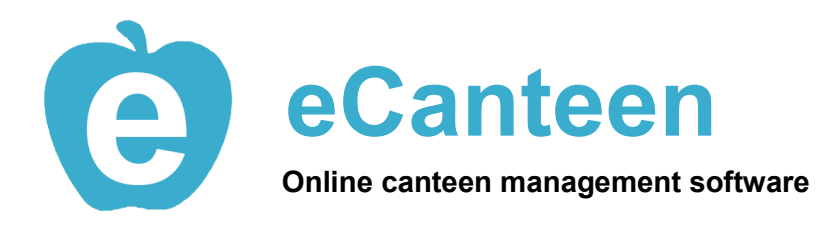

eCanteen is an online order processing system for schools. It can be used on any device without the need for installation. It is mobile compatible as a free simple app installed from the website without any need of an app store.

The eCanteen online ordering system is designed with parents in mind. Many of its features are designed to make the process of ordering from the canteen convenient and simpler for parents of students. These features include:

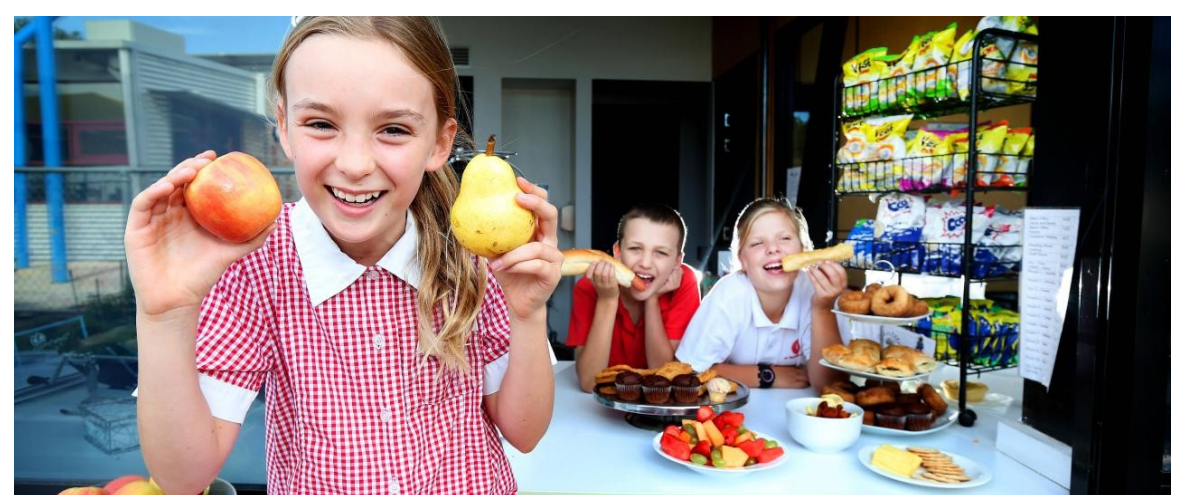

# **Simple login**

Login with a Facebook, Google or Microsoft Account to cut down on having to remember yet another login. Don't have one of these, don't worry it's easy to sign up to one of these providers for free.

# **Manage your own students**

Your account allows you to create profiles for multiple students across multiple schools (should those schools be using the eCanteen online ordering system). This stores the details of your students and allows you to process orders for one or more children in a single transaction, rather than having to place individual orders for each student.

# **Order up to a week in advance**

Not only does eCanteen allow you to order for multiple students, it also allows for you to place all your orders for the current week. Cut off times are set by your school's canteen, so please check to make sure you complete your order for a day before the cut off time.

# **Repeat Orders**

Easily access previous orders to copy them into a new order, cutting down on time taken to complete your orders.

# **Easy, secure payment**

All payments are processed by PayPal. PayPal is a trusted payment processing site which gives you security in knowing your details are securely stored, so you don't have to enter them every time. PayPal allows you to use either a credit card or bank account and keeps a record of all payments made.

# **www.ecanteen.com.au**

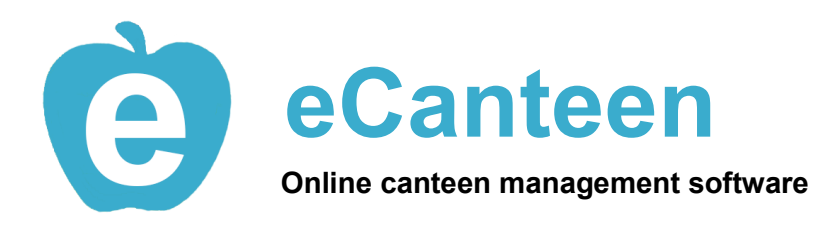

# **Getting Started**

# **Register Your Account**

To use eCanteen you need to register an account and login. To do this you can use an existing Facebook, Google or Microsoft account. You will need to provide eCanteen with your First Name, Last Name, Email Address and Phone Number so that the school can contact you if there are any problems with your order.

# **Create Profiles**

Once you have logged in you need to create a profile to be able to make order. A profile can be created for a Student or School Staff Member. When you create a profile, you must provide the First Name and Last Name of the student or staff member and select their school. Your school may also require you to provide student code, home group, teacher or room. You can have as many profiles linked to your account as you need, with each profile being able to be link to a different school as needed.

# **Placing an Order and Checking Out**

Now you can place an order for each of your profile. Click the new order button and add items to your order by clicking the select button. You can add multiple items by clicking the plus button. After clicking the save button you will return to see all your selected items. You can order for multiple profiles across multiple days of the week in one transaction. Once you have completed all your selections click the checkout button to process all your orders via PayPal.

# **www.ecanteen.com.au**

1 ADD STUDENTS Register your account 2 PLACE ORDERS Create student orders 3 **CHECKOUT** Securely pay for your orders